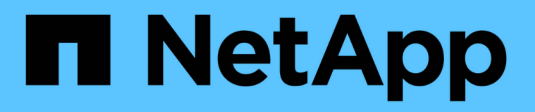

## **Restaurez la ONTAP** ONTAP 9

NetApp September 12, 2024

This PDF was generated from https://docs.netapp.com/fr-fr/ontap/revert/index.html on September 12, 2024. Always check docs.netapp.com for the latest.

# **Sommaire**

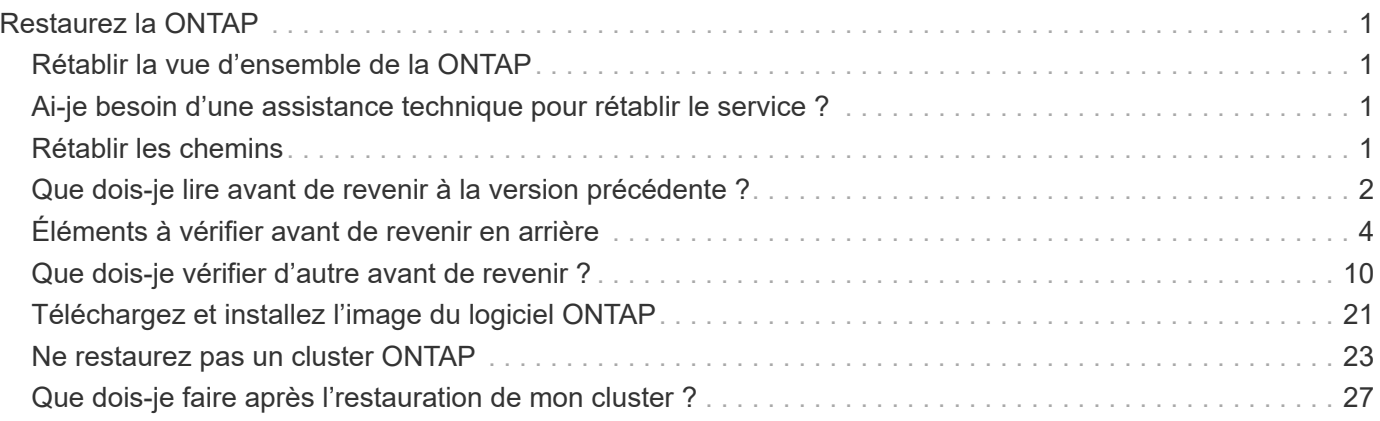

# <span id="page-2-0"></span>**Restaurez la ONTAP**

## <span id="page-2-1"></span>**Rétablir la vue d'ensemble de la ONTAP**

Pour effectuer la transition d'un cluster vers une version antérieure de ONTAP, vous devez effectuer une nouvelle version.

Les informations de cette section vous guideront dans les étapes à suivre avant et après votre retour, y compris les ressources que vous devez lire et les vérifications préalables et postérieures à la restauration que vous devez effectuer.

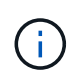

Si vous devez migrer un cluster d'ONTAP 9.1 vers ONTAP 9.0, vous devez suivre la procédure de restauration décrite ["ici".](https://library.netapp.com/ecm/ecm_download_file/ECMLP2876873)

## <span id="page-2-2"></span>**Ai-je besoin d'une assistance technique pour rétablir le service ?**

Vous pouvez revenir aux clusters de test ou aux nouveaux clusters sans assistance. Contactez le support technique pour rétablir les clusters de production. Si vous rencontrez l'un des problèmes suivants, appelez le support technique :

- Vous êtes dans un environnement de production et la restauration échoue, ou vous rencontrez des problèmes avant ou après la restauration :
	- Le processus de restauration a échoué et ne peut pas se terminer.
	- Le processus de restauration est terminé, mais le cluster est inutilisable dans un environnement de production.
	- Le processus de restauration se termine et le cluster passe en production, mais vous n'êtes pas satisfait de son comportement.
- Vous avez créé des volumes dans ONTAP 9.5 ou version ultérieure et vous devez restaurer une version antérieure. Les volumes qui utilisent la compression adaptative doivent être décompressés avant le rétablissement.

## <span id="page-2-3"></span>**Rétablir les chemins**

La version du ONTAP que vous pouvez restaurer varie en fonction de la version du ONTAP actuellement exécutée sur vos nœuds. Vous pouvez utiliser le system image show Commande permettant de déterminer la version de ONTAP exécutée sur chaque nœud.

Ces directives ne concernent que les versions ONTAP sur site. Pour plus d'informations sur le rétablissement d'ONTAP dans le cloud, consultez ["Restauration ou rétrogradation de Cloud Volumes ONTAP".](https://docs.netapp.com/us-en/cloud-manager-cloud-volumes-ontap/task-updating-ontap-cloud.html#reverting-or-downgrading)

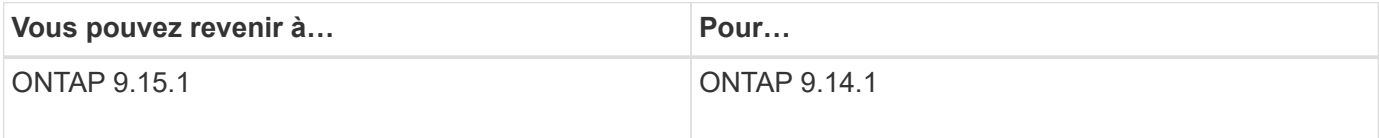

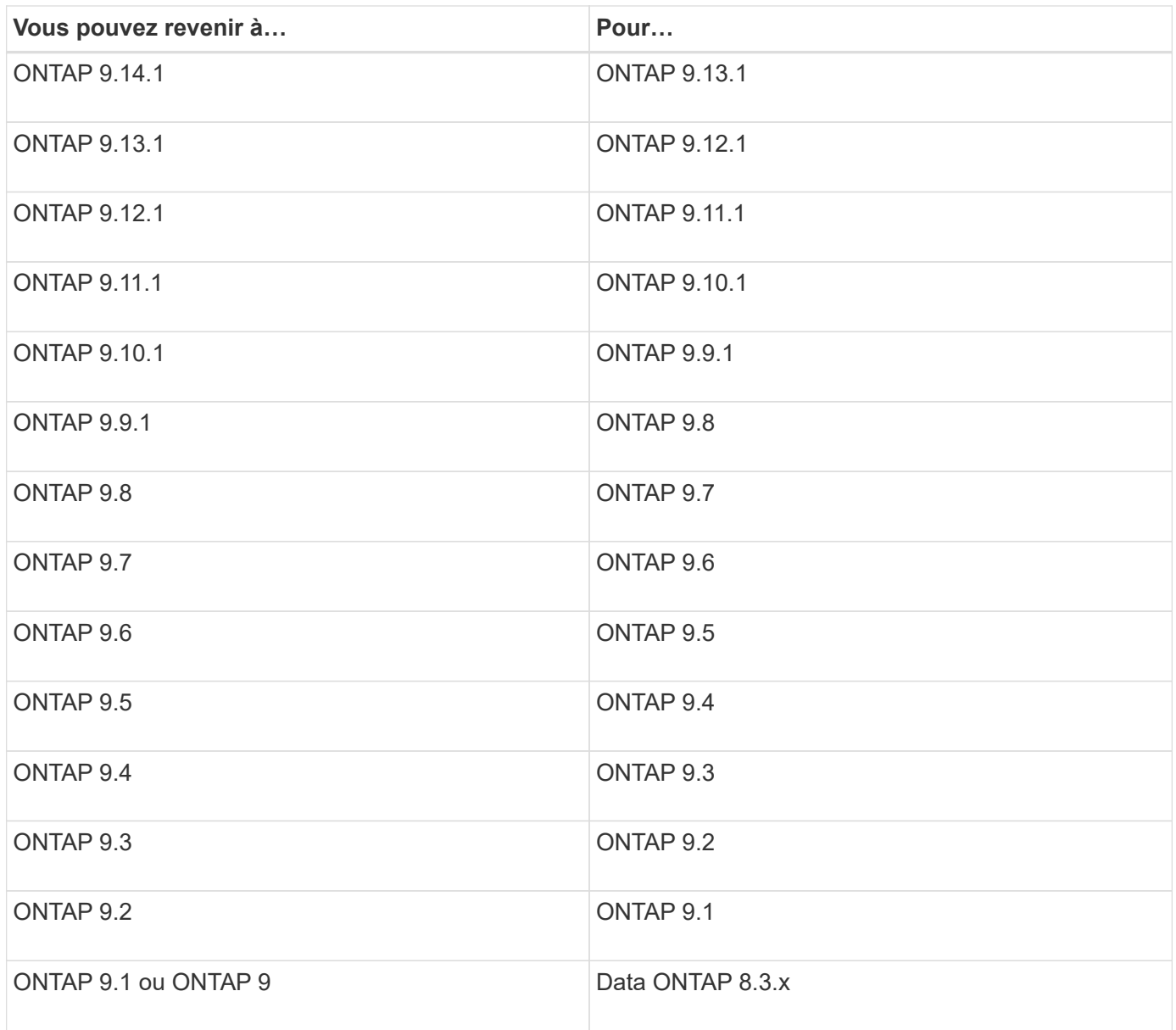

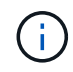

Si vous devez passer de ONTAP 9.1 à 9.0, vous devez suivre la ["processus de rétrogradation"](https://library.netapp.com/ecm/ecm_download_file/ECMLP2876873) documentation ici.

## <span id="page-3-0"></span>**Que dois-je lire avant de revenir à la version précédente ?**

## **Ressources à consulter avant de revenir en arrière**

Avant de rétablir ONTAP, il est conseillé de confirmer le support matériel et de vérifier les ressources pour identifier les problèmes susceptibles de se produire ou doivent être résolus.

1. Vérifiez le ["Notes de mise à jour de ONTAP 9"](https://library.netapp.com/ecmdocs/ECMLP2492508/html/frameset.html) pour la version cible.

La section « mises en garde importantes » décrit les problèmes potentiels que vous devez connaître avant la rétrogradation ou le rétablissement.

2. Vérifiez que la plateforme matérielle est prise en charge dans la version cible.

#### ["NetApp Hardware Universe"](https://hwu.netapp.com)

3. Vérifier que votre cluster et les commutateurs de gestion sont pris en charge dans la version cible.

Vous devez vérifier que les versions du logiciel NX-OS (commutateurs réseau en cluster), IOS (commutateurs de réseau de gestion) et RCF (fichier de configuration de référence) sont compatibles avec la version de ONTAP vers laquelle vous procédez à un rétablissement.

["Téléchargements NetApp : commutateur Ethernet Cisco"](https://mysupport.netapp.com/site/downloads)

4. Si votre cluster est configuré pour SAN, vérifiez que la configuration SAN est entièrement prise en charge.

Tous les composants SAN, y compris la version du logiciel ONTAP cible, le système d'exploitation hôte et les correctifs, les logiciels utilitaires hôtes requis et les pilotes d'adaptateur et les firmwares, doivent être pris en charge.

["Matrice d'interopérabilité NetApp"](https://mysupport.netapp.com/matrix)

#### **Ne tenez pas compte des considérations**

Vous devez tenir compte des problèmes et des limites de restauration avant de commencer une nouvelle version de ONTAP.

• La nouvelle version est perturbatrice.

Aucun accès client ne peut se produire lors de la nouvelle version. Si vous restaurations d'un cluster de production, veillez à inclure cette interruption dans votre planification.

• La nouvelle version affecte tous les nœuds du cluster.

La nouvelle version affecte tous les nœuds du cluster. Cependant, la nouvelle version doit être effectuée sur chaque paire HA avant que les autres paires HA ne soient rétablies.

• La nouvelle version est terminée lorsque tous les nœuds exécutent la nouvelle version cible.

Lorsque le cluster est à l'état de versions mixtes, vous ne devez entrer aucune commande susceptible de modifier l'opération ou la configuration du cluster, sauf si nécessaire pour satisfaire aux exigences de réversion ; les opérations de surveillance sont autorisées.

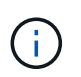

Si vous avez rétabli une partie des nœuds, mais pas tous, n'essayez pas de mettre à niveau le cluster vers la version source.

• Lorsque vous restaurez un nœud, il efface les données en cache dans un module Flash cache.

Comme aucune donnée en cache n'est disponible dans le module Flash cache, le nœud transmet les demandes de lecture initiales du disque, ce qui réduit les performances de lecture au cours de cette période. Le nœud retransfère le cache au fur et à mesure qu'il transmet les demandes de lecture.

- Un LUN sauvegardé sur bande s'exécutant sur ONTAP 9.x ne peut être restauré qu'avec les versions 9.x et ultérieures, et non vers une version antérieure.
- Si votre version actuelle de ONTAP prend en charge la fonctionnalité ACP intrabande (IBACP), et que

vous restaurez à une version de ONTAP qui ne prend pas en charge IBACP, le chemin d'accès alternatif à votre tiroir disque est désactivé.

- Si le protocole LDAP est utilisé par l'un de vos SVM, la référence LDAP doit être désactivée avant de procéder à une nouvelle version.
- Dans les systèmes MetroCluster IP utilisant des commutateurs conformes à la norme MetroCluster, mais non validés par MetroCluster, la nouvelle version de ONTAP 9.7 à 9.6 est perturbatrice car les systèmes utilisant ONTAP 9.6 et versions antérieures ne prennent pas en charge.
- Avant de restaurer un nœud en ONTAP 9.13.1 ou version antérieure, vous devez d'abord convertir un volume racine SVM chiffré en volume non chiffré

Si vous tentez de revenir à une version qui ne prend pas en charge le chiffrement du volume root SVM, le système répondra avec un avertissement et bloquera la retour.

## <span id="page-5-0"></span>**Éléments à vérifier avant de revenir en arrière**

Avant de revenir à une version antérieure, vous devez vérifier l'état du cluster, l'état de stockage et l'heure du système. Vous devez également supprimer tous les travaux de cluster en cours d'exécution et mettre fin à toutes les sessions SMB qui ne sont pas disponibles en continu.

## **Vérification de l'état du cluster**

Avant de revenir au cluster, vérifiez que les nœuds sont sains et peuvent participer au cluster, et que le cluster se trouve au quorum.

1. Vérifiez que les nœuds du cluster sont en ligne et peuvent participer au cluster : cluster show

```
cluster1::> cluster show
Node Health Eligibility
--------------------- ------- ------------
node0 true true true
node1 true true true
```
Si l'un des nœuds est défectueux ou non éligible, vérifiez la présence d'erreurs dans les journaux EMS et effectuez des actions correctives.

2. Définissez le niveau de privilège sur avancé : set -privilege advanced

Entrez  $\vee$  pour continuer.

- 3. Vérifier les détails de configuration pour chaque processus RDB
	- L'époque de la base de données relationnelle et les séries de tests de base de données doivent correspondre pour chaque nœud.
	- Le maître de quorum par anneau doit être le même pour tous les nœuds.

Notez que chaque anneau peut avoir un maître de quorum différent.

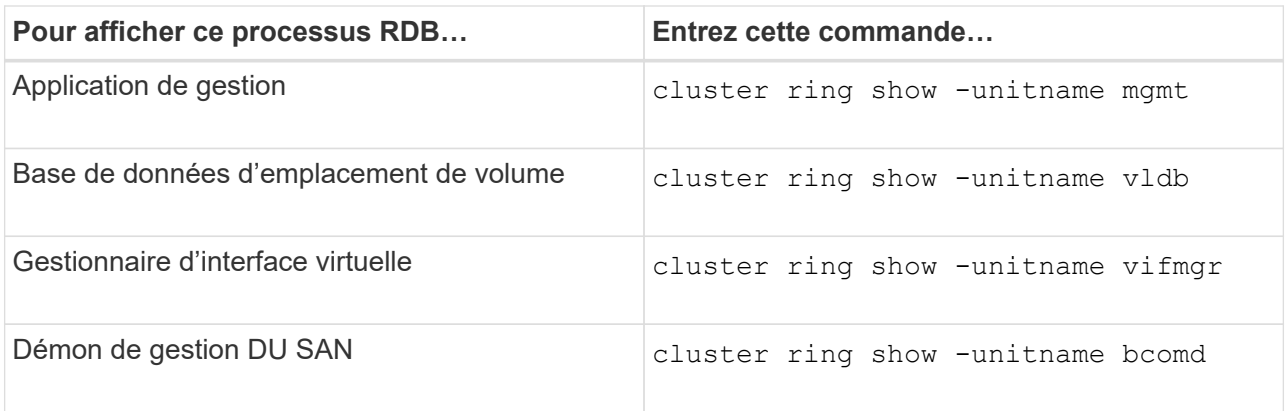

Cet exemple représente le processus de la base de données d'emplacements de volumes :

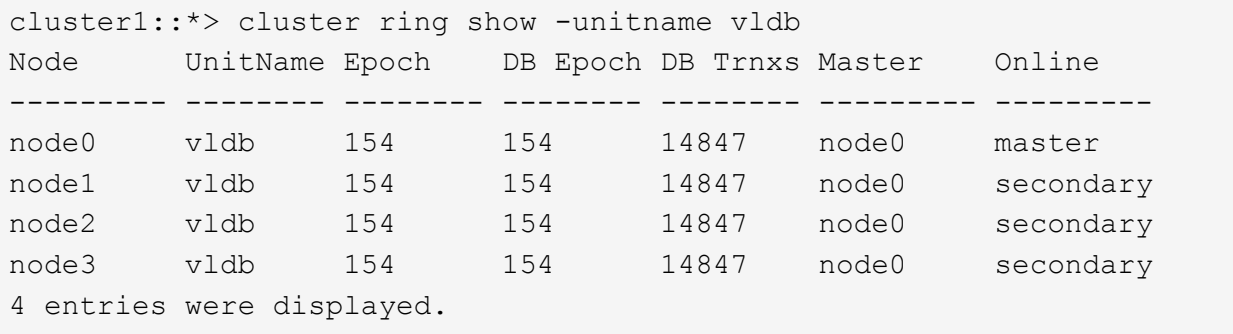

- 4. Revenir au niveau de privilège admin : set -privilege admin
- 5. Si vous travaillez dans un environnement SAN, vérifiez que chaque nœud se trouve dans un quorum SAN : event log show -severity informational -message-name scsiblade.\*

Le message d'événement scsiBlade le plus récent pour chaque nœud doit indiquer que le SCSI-Blade est quorum.

```
cluster1::*> event log show -severity informational -message-name
scsiblade.*
Time Node Severity Event
--------------- ---------- -------------- ---------------------------
MM/DD/YYYY TIME node0 INFORMATIONAL scsiblade.in.quorum: The
scsi-blade ...
MM/DD/YYYY TIME node1 INFORMATIONAL scsiblade.in.quorum: The
scsi-blade ...
```
#### **Informations associées**

["Administration du système"](https://docs.netapp.com/fr-fr/ontap/system-admin/index.html)

#### **Vérification de l'état du stockage**

Avant de restaurer un cluster, vérifiez l'état de vos disques, agrégats et volumes.

1. Vérification de l'état du disque :

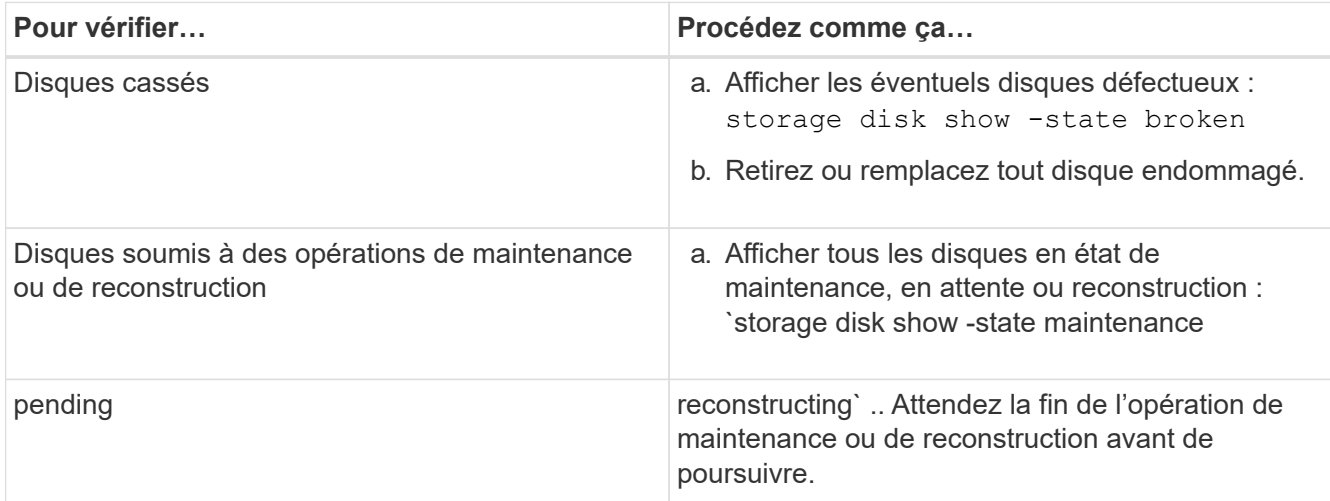

2. Vérifiez que tous les agrégats sont en ligne en affichant l'état du stockage physique et logique, y compris les agrégats de stockage : storage aggregate show -state !online

Cette commande affiche les agrégats qui sont *not* online. Tous les agrégats doivent être en ligne avant et après avoir effectué une mise à niveau ou une nouvelle version majeure.

```
cluster1::> storage aggregate show -state !online
There are no entries matching your query.
```
3. Vérifiez que tous les volumes sont en ligne en affichant les volumes *NOT* online : volume show -state !online

Tous les volumes doivent être en ligne avant et après avoir effectué une mise à niveau ou une nouvelle version majeure.

```
cluster1::> volume show -state !online
There are no entries matching your query.
```
4. Vérifiez qu'il n'y a pas de volumes incohérents : volume show -is-inconsistent true

Consultez l'article de la base de connaissances ["Volume affichant des WAFL incohérentes"](https://kb.netapp.com/Advice_and_Troubleshooting/Data_Storage_Software/ONTAP_OS/Volume_Showing_WAFL_Inconsistent) sur la manière de traiter les volumes incohérents.

#### **Informations associées**

["Gestion des disques et des agrégats"](https://docs.netapp.com/fr-fr/ontap/disks-aggregates/index.html)

#### **Vérification de l'heure du système**

Avant de revenir à une version antérieure, vérifiez que le protocole NTP est configuré et que son heure est synchronisée sur l'ensemble du cluster.

1. Vérifiez que le cluster est associé à un serveur NTP : cluster time-service ntp server show

2. Vérifiez que chaque nœud a la même date et l'heure : cluster date show

```
cluster1::> cluster date show
Node Date Timezone
--------- ------------------- -------------------------
node0 4/6/2013 20:54:38 GMT
node1 4/6/2013 20:54:38 GMT
node2 4/6/2013 20:54:38 GMT
node3 4/6/2013 20:54:38 GMT
4 entries were displayed.
```
#### **Vérifiez qu'aucune tâche n'est en cours d'exécution**

Avant de restaurer le logiciel ONTAP, vous devez vérifier l'état des tâches du cluster. Si des tâches d'agrégat, de volume, NDMP (dump ou restore) ou Snapshot (telles que la création, la suppression, le déplacement, la modification, la réplication, et les travaux de montage) sont en cours d'exécution ou mis en file d'attente, vous devez permettre aux travaux de terminer correctement ou arrêter les entrées en file d'attente.

1. Examinez la liste de toutes les tâches en cours d'exécution ou en file d'attente d'agrégats, de volumes ou de copies Snapshot : job show

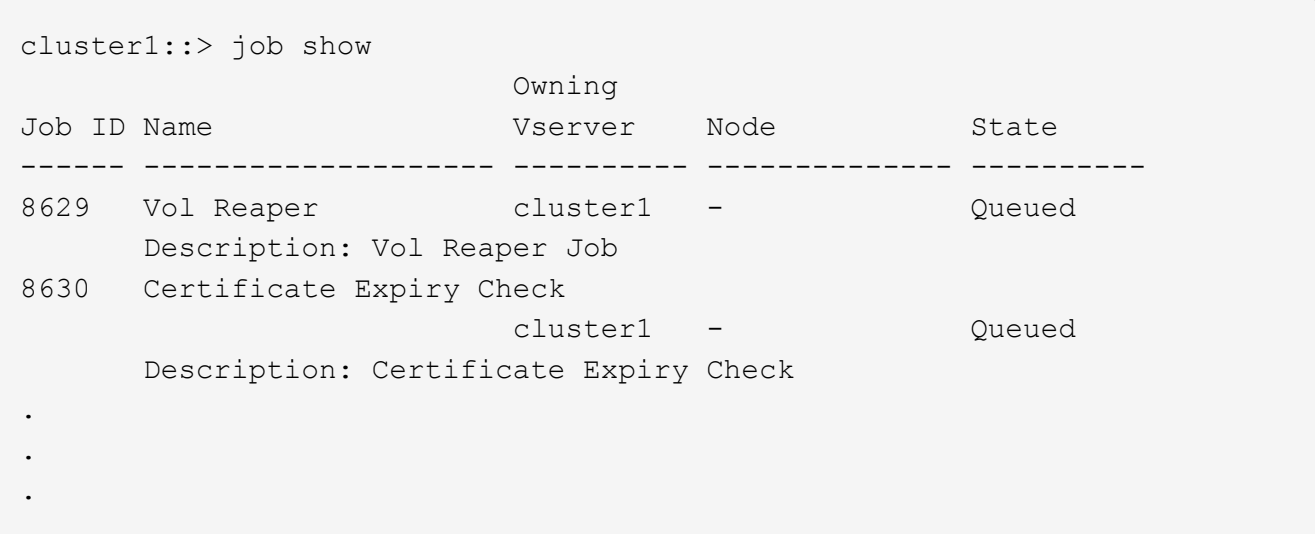

2. Supprimez toute tâche en cours d'exécution ou en attente d'agrégats, de volumes ou de copies Snapshot : job delete -id job\_id

cluster1::> job delete -id 8629

3. Vérifiez qu'aucun travail d'agrégat, de volume ou de Snapshot n'est en cours d'exécution ou mis en file d'attente : job show

Dans cet exemple, tous les travaux en cours d'exécution et en file d'attente ont été supprimés :

```
cluster1::> job show
                          Owning
Job ID Name Vserver Node State
------ -------------------- ---------- -------------- ----------
9944 SnapMirrorDaemon_7_2147484678
                        cluster1 node1 Dormant
        Description: Snapmirror Daemon for 7_2147484678
18377 SnapMirror Service Job
                          cluster1 node0 Dormant
        Description: SnapMirror Service Job
2 entries were displayed
```
## **Sessions SMB devant être arrêtées**

Avant de procéder à une restauration, vous devez identifier et mettre fin à toutes les sessions SMB qui ne sont pas disponibles en continu.

Les partages SMB disponibles en permanence, auxquels les clients Hyper-V ou Microsoft SQL Server accèdent via le protocole SMB 3.0, n'ont pas à être résiliés avant de procéder à une mise à niveau ou à une rétrogradation.

1. Identifiez toutes les sessions SMB établies qui ne sont pas disponibles en continu : vserver cifs session show -continuously-available No -instance

Cette commande affiche des informations détaillées sur les sessions SMB qui ne sont pas disponibles en continu. Vous devez les mettre fin avant de procéder à la mise à niveau vers une version antérieure de ONTAP.

cluster1::> vserver cifs session show -continuously-available No -instance

 Node: node1 Vserver: vs1 Session ID: 1 Connection ID: 4160072788 Incoming Data LIF IP Address: 198.51.100.5 Workstation IP address: 203.0.113.20 Authentication Mechanism: NTLMv2 Windows User: CIFSLAB\user1 UNIX User: nobody Open Shares: 1 Open Files: 2 Open Other: 0 Connected Time: 8m 39s Idle Time: 7m 45s Protocol Version: SMB2\_1 Continuously Available: No 1 entry was displayed.

2. Si nécessaire, identifiez les fichiers ouverts pour chaque session SMB que vous avez identifié : vserver cifs session file show -session-id session\_ID

```
cluster1::> vserver cifs session file show -session-id 1
Node: node1
Vserver: vs1
Connection: 4160072788
Session: 1
File File Open Hosting
Continuously
ID Type Mode Volume Share Share Available
------- --------- ---- --------------- ---------------------
------------
1 Regular rw vol10 homedirshare No
Path: \TestDocument.docx
2 Regular rw vol10 homedirshare No
Path: \file1.txt
2 entries were displayed.
```
## **Authentification intrabande NVMe**

Si vous revenez de ONTAP 9.12.1 ou version ultérieure à ONTAP 9.12.0 ou version antérieure, vous devez ["désactivez l'authentification intrabande"](https://docs.netapp.com/fr-fr/ontap/nvme/disable-secure-authentication-nvme-task.html) avant de revenir. Si l'authentification intrabande à l'aide de DH-HMAC-CHAP n'est pas désactivée, le retour échoue.

## <span id="page-11-0"></span>**Que dois-je vérifier d'autre avant de revenir ?**

## <span id="page-11-1"></span>**Vérifications préalables**

Selon votre environnement, vous devez tenir compte de certains facteurs avant de revenir à la version précédente. Commencez par consulter le tableau ci-dessous pour connaître les considérations particulières à prendre en compte.

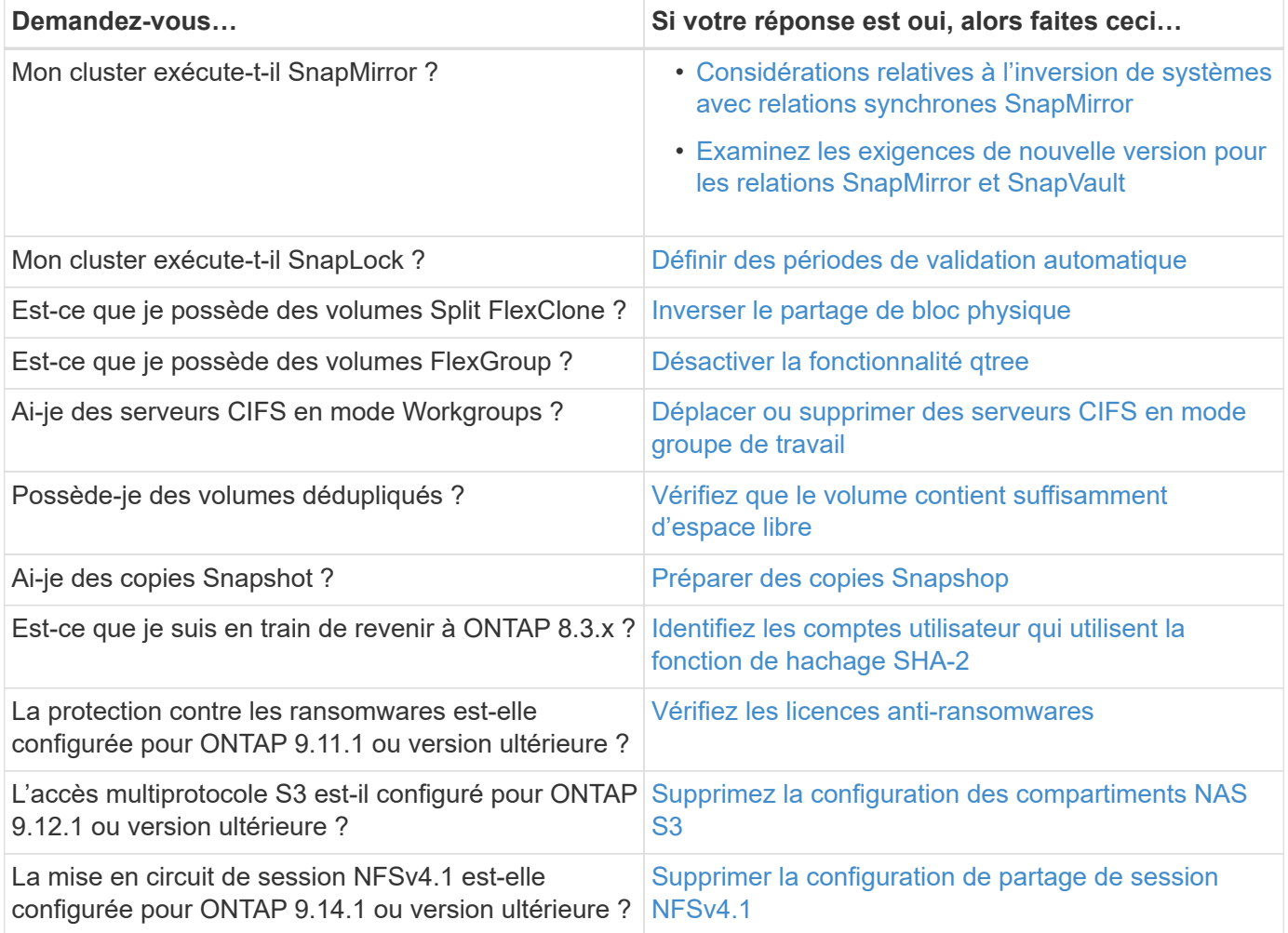

#### **Vérifications préliminaires de MetroCluster**

En fonction de la configuration de MetroCluster, vous devez tenir compte de certains facteurs avant de procéder à une restauration. Commencez par consulter le tableau ci-dessous pour connaître les considérations particulières à prendre en compte.

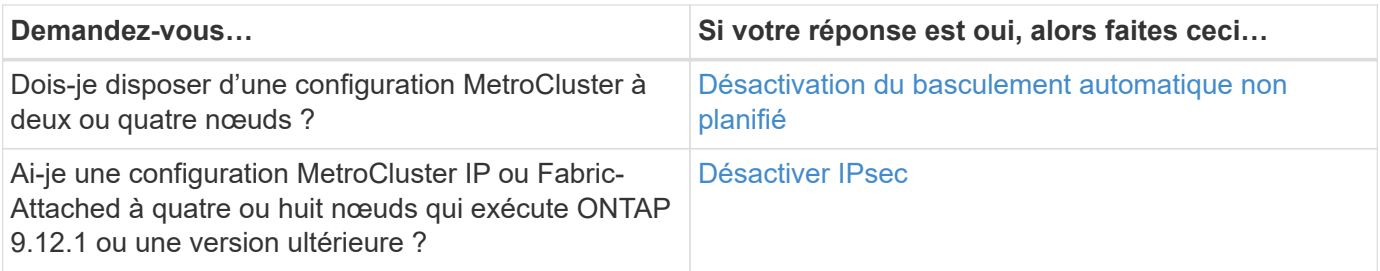

## **SnapMirror**

#### <span id="page-12-0"></span>**Considérations relatives à l'inversion de systèmes avec relations synchrones SnapMirror**

Vous devez connaître les considérations relatives aux relations synchrones SnapMirror avant de revenir de ONTAP 9.6 à ONTAP 9.5.

Avant d'effectuer le rétablissement, vous devez effectuer les étapes suivantes si vous avez des relations SnapMirror synchrones :

• Vous devez supprimer toute relation synchrone SnapMirror dans laquelle le volume source diffuse des données via NFSv4 ou SMB.

ONTAP 9.5 ne prend pas en charge NFSv4 et SMB.

• Vous devez supprimer toutes les relations SnapMirror synchrones dans un déploiement en cascade miroirmiroir.

Un déploiement en cascade miroir-miroir n'est pas pris en charge pour les relations SnapMirror synchrones dans ONTAP 9.5.

• Si les copies Snapshot communes dans ONTAP 9.5 ne sont pas disponibles pendant la restauration, vous devez initialiser la relation synchrone SnapMirror après le rétablissement.

Après deux heures de mise à niveau vers ONTAP 9.6, les copies Snapshot courantes de ONTAP 9.5 sont automatiquement remplacées par les copies Snapshot communes de ONTAP 9.6. Par conséquent, vous ne pouvez pas resynchroniser la relation synchrone SnapMirror après le rétablissement si les copies Snapshot communes de ONTAP 9.5 ne sont pas disponibles.

#### <span id="page-12-1"></span>**Configuration requise pour la nouvelle version des relations SnapMirror et SnapVault**

La commande System node revert-to vous informe de toutes les relations SnapMirror et SnapVault qui doivent être supprimées ou reconfigurées pour le processus de nouvelle version. Cependant, vous devez connaître ces exigences avant de commencer la nouvelle version.

• Toutes les relations de SnapVault et de miroir de protection des données doivent être suspendues, puis cassées.

Une fois la nouvelle version terminée, vous pouvez resynchroniser et reprendre ces relations si une copie Snapshot commune existe.

• Les relations SnapVault ne doivent pas contenir les types de règles SnapMirror suivants :

◦ mise en miroir asynchrone

Vous devez supprimer toute relation utilisant ce type de stratégie.

◦ MirrorAndVault

Si l'une de ces relations existe, vous devez modifier la règle SnapMirror en miroir-vault.

- Tous les clones de charge et volumes de destination doivent être supprimés.
- Les relations SnapMirror avec des volumes de destination FlexClone doivent être supprimées.
- La compression réseau doit être désactivée pour chaque règle SnapMirror.
- La règle All source snapshot doit être supprimée de toute règle SnapMirror de type async-mirror.

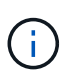

Les opérations SFSR (Single File Snapshot Restore) et PFSR (Partial File Snapshot Restore) sont obsolètes au niveau du volume racine.

• Toutes les opérations de restauration d'un fichier unique et d'un Snapshot doivent être effectuées avant la réversion.

Vous pouvez soit attendre la fin de l'opération de restauration, soit l'abandonner.

• Toute opération de restauration de fichier unique et de snapshot incomplète doit être supprimée à l'aide de la commande snapmirror restore.

### <span id="page-13-0"></span>**Définissez des périodes d'autovalidation pour les volumes SnapLock avant le rétablissement**

Pour restaurer une version antérieure à ONTAP 9, la valeur de la période de validation automatique des volumes SnapLock doit être définie en heures, et non en jours. Avant de tenter de restaurer la restauration, vous devez vérifier la valeur d'autovalidation de vos volumes SnapLock et la modifier de plusieurs jours à quelques heures, si nécessaire.

- 1. Vérifiez que le cluster contient des volumes SnapLock dont les périodes de validation automatique ne sont pas prises en charge :volume snaplock show -autocommit-period \*days
- 2. Modifier les périodes de validation automatique non prises en charge en heures : volume snaplock modify -vserver vserver name -volume volume name -autocommit-period value hours

### <span id="page-13-1"></span>**Partage de blocs physiques inverse dans les volumes FlexClone fractionnés**

Si vous avez séparé un volume FlexClone de son volume parent, vous devez annuler le partage d'un bloc physique entre le clone et son volume parent avant de restaurer ONTAP 9.4 ou version ultérieure vers une version antérieure de ONTAP.

Cette tâche n'est applicable que sur les systèmes AFF lorsque le fractionnement a été exécuté sur l'un des volumes FlexClone.

- 1. Connectez-vous au niveau de privilège avancé : set -privilege advanced
- 2. Identifiez les volumes FlexClone fractionnés avec des blocs physiques partagés : volume clone

sharing-by-split show

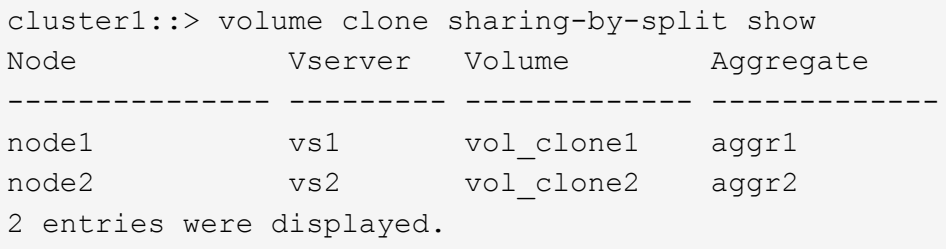

- 3. Annulez le partage de bloc physique dans tous les volumes FlexClone fractionnés sur le cluster : volume clone sharing-by-split undo start-all
- 4. Vérifier qu'il n'y a pas de volumes FlexClone fractionnés avec des blocs physiques partagés : volume clone sharing-by-split show

```
cluster1::> volume clone sharing-by-split show
This table is currently empty.
```
### <span id="page-14-0"></span>**Désactivez la fonctionnalité qtree dans les volumes FlexGroup avant de procéder au rétablissement**

Les qtrees pour volumes FlexGroup ne sont pas pris en charge avant ONTAP 9.3. Vous devez désactiver la fonctionnalité qtree sur les volumes FlexGroup avant de restaurer du ONTAP 9.3 vers une version antérieure de ONTAP.

La fonctionnalité qtree est activée lorsque vous créez un qtree ou si vous modifiez les attributs Security-style et oplock-mode du qtree par défaut.

- 1. Identifier et supprimer tous les qtrees non par défaut dans chaque volume FlexGroup activé pour la fonctionnalité gtree :
	- a. Connectez-vous au niveau de privilège avancé : set -privilege advanced
	- b. Vérifiez si un volume FlexGroup est activé avec la fonctionnalité qtree.

Pour ONTAP 9.6 ou version ultérieure, utiliser : volume show -is-qtree-caching-enabled true

Pour ONTAP 9.5 ou version antérieure, utiliser : volume show -is-flexgroup-qtree-enabled true

```
cluster1::*> volume show -is-flexgroup-qtree-enabled true
Vserver Volume Aggregate State Type Size
Available Used%
--------- ------------ ------------ ---------- ---- ----------
 ---------- -----
vs0 fg - online RW 320MB
220.4MB 31%
```
c. Supprimez tous les qtrees non par défaut de chaque volume FlexGroup activés via la fonctionnalité qtree : volume qtree delete -vserver svm\_name -volume volume\_name -qtree qtree\_name

Si la fonctionnalité qtree est activée car vous avez modifié les attributs de la qtree par défaut et si vous n'avez pas de qtrees, vous pouvez ignorer cette étape.

cluster1::\*> volume qtree delete -vserver vs0 -volume fg -qtree qtree4 WARNING: Are you sure you want to delete qtree qtree4 in volume fg vserver vs0? {y|n}: y [Job 38] Job is queued: Delete qtree qtree4 in volume fg vserver vs0.

2. Désactiver la fonctionnalité qtree sur chaque volume FlexGroup : volume flexgroup qtree-disable -vserver svm\_name -volume volume\_name

cluster1::\*> volume flexgroup qtree-disable -vserver vs0 -volume fg

- 3. Identifier et supprimer toutes les copies Snapshot activées avec la fonctionnalité qtree.
	- a. Vérifiez si des copies Snapshot sont activées avec la fonctionnalité qtree : volume snapshot show -vserver vserver name -volume volume name -fields is-flexgroup-qtree-enabled

cluster1::\*> volume snapshot show -vserver vs0 -volume fg -fields isflexgroup-qtree-enabled vserver volume snapshot is-flexgroup-qtree-enabled ------- ------ -------- ------------------------- vs0 fg fg\_snap1 true vs0 fg daily.2017-09-27\_0010 true vs0 fg daily.2017-09-28\_0010 true vs0 fg snapmirror.0241f354-a865-11e7-a1c0- 00a098a71764 2147867740.2017-10-04 124524 true

b. Supprimer toutes les copies Snapshot activées avec la fonctionnalité qtree : volume snapshot delete -vserver svm name -volume volume name -snapshot snapshot name -force true -ignore-owners true

Les copies Snapshot qui doivent être supprimées incluent des copies Snapshot régulières et les copies Snapshot prises pour les relations SnapMirror. Si vous avez créé une relation SnapMirror pour les volumes FlexGroup avec un cluster de destination qui exécute ONTAP 9.2 ou une version antérieure, vous devez supprimer toutes les copies Snapshot qui ont été effectuées lorsque le volume FlexGroup source a été activé pour la fonctionnalité qtree.

cluster1::> volume snapshot delete -vserver vs0 -volume fg -snapshot daily.2017-09-27\_0010 -force true -ignore-owners true

#### **Informations associées**

["Gestion des volumes FlexGroup"](https://docs.netapp.com/fr-fr/ontap/flexgroup/index.html)

#### <span id="page-16-0"></span>**Identifier et déplacer les serveurs SMB en mode groupe de travail**

Avant d'effectuer une restauration, vous devez supprimer les serveurs SMB en mode groupe de travail ou les déplacer vers un domaine. Le mode Groupe de travail n'est pas pris en charge sur les versions ONTAP antérieures à ONTAP 9.

- 1. Identifiez tous les serveurs SMB utilisant un style d'authentification de groupe de travail : vserver cifs show
- 2. Déplacez ou supprimez les serveurs que vous avez identifiés :

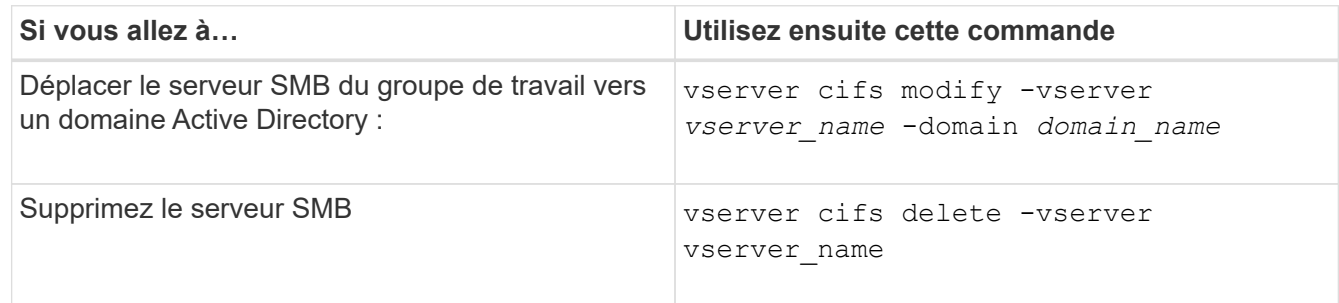

3. Si vous avez supprimé le serveur SMB, entrez le nom d'utilisateur du domaine, puis entrez le mot de passe utilisateur.

#### **Informations associées**

["Gestion SMB"](https://docs.netapp.com/fr-fr/ontap/smb-admin/index.html)

### <span id="page-16-1"></span>**Vérifiez que l'espace disponible des volumes dédupliqués est suffisant avant de procéder au rétablissement**

Avant de procéder à un rétablissement depuis une version de ONTAP 9, vous devez vérifier que les volumes contiennent suffisamment d'espace libre pour l'opération de restauration.

L'espace requis pour le volume doit être suffisant pour prendre en charge les économies réalisées grâce à la détection à la volée de blocs de zéro. Consultez l'article de la base de connaissances ["Découvrez les](https://kb.netapp.com/Advice_and_Troubleshooting/Data_Storage_Software/ONTAP_OS/How_to_see_space_savings_from_deduplication%2C_compression%2C_and_compaction_in_ONTAP_9) [économies d'espace obtenues grâce à la déduplication, à la compression et à la compaction dans ONTAP 9"](https://kb.netapp.com/Advice_and_Troubleshooting/Data_Storage_Software/ONTAP_OS/How_to_see_space_savings_from_deduplication%2C_compression%2C_and_compaction_in_ONTAP_9).

Si vous avez activé à la fois la déduplication et la compression des données sur un volume que vous souhaitez

restaurer, vous devez revenir à la compression des données avant de restaurer la déduplication.

1. Utilisez la commande volume Efficiency show avec l'option -fields pour afficher la progression des opérations d'efficacité exécutées sur les volumes.

La commande suivante affiche la progression des opérations d'efficacité : volume efficiency show -fields vserver, volume, progress

2. Utilisez la commande volume Efficiency stop avec l'option -all pour arrêter toutes les opérations de déduplication actives et mises en attente.

La commande suivante arrête toutes les opérations de déduplication actives et mises en attente sur le volume Vola : volume efficiency stop -vserver vs1 -volume VolA -all

- 3. Utilisez la commande set -Privilege Advanced pour vous connecter au niveau de privilège avancé.
- 4. Utilisez la commande de restauration de l'efficacité des volumes avec l'option -version pour revenir à une version spécifique de ONTAP des métadonnées d'efficacité d'un volume.

La commande suivante restaure les métadonnées d'efficacité sur le volume Vola vers ONTAP 9.x : volume efficiency revert-to -vserver vs1 -volume VolA -version 9.x

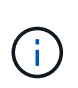

La commande de restauration de l'efficacité du volume restaure les volumes présents sur le nœud sur lequel cette commande est exécutée. Cette commande ne rétablit pas les volumes répartis sur les nœuds.

5. Utilisez la commande volume Efficiency show avec l'option -op-status pour surveiller la progression de la restauration.

La commande suivante contrôle et affiche l'état de la version antérieure : volume efficiency show -vserver vs1 -op-status Downgrading

6. Si la restauration n'a pas abouti, utilisez la commande volume Efficiency show avec l'option -instance pour voir pourquoi la restauration a échoué.

La commande suivante affiche des informations détaillées sur tous les champs : volume efficiency show -vserver vs1 -volume vol1 - instance

7. Une fois l'opération de restauration terminée, revenez au niveau de privilège admin : set -privilege admin

["Gestion du stockage logique"](https://docs.netapp.com/fr-fr/ontap/volumes/index.html)

#### <span id="page-17-0"></span>**Préparez les copies Snapshot avant de procéder aux restaurations**

Avant de restaurer vers une version antérieure d'ONTAP, vous devez désactiver toutes les règles de copie Snapshot et supprimer toutes les copies Snapshot créées après la mise à niveau vers la version actuelle.

Si vous procédez à une restauration dans un environnement SnapMirror, vous devez d'abord avoir supprimé les relations de miroir suivantes :

• Toutes les relations miroir de partage de charge

- Toutes les relations de miroir de protection des données créées dans ONTAP 8.3.x
- Toutes les relations de miroir de protection des données si le cluster a été recréré dans ONTAP 8.3.x.
	- a. Désactiver les règles de copies Snapshot pour tous les SVM de données : volume snapshot policy modify -vserver \* -enabled false
	- b. Désactiver les règles de copie Snapshot pour les agrégats de chaque nœud :
		- i. Identifiez les agrégats du nœud à l'aide de la commande run-nodenodenodenameaggr status.
		- ii. Désactiver la règle de copie Snapshot pour chaque agrégat : run -node nodename aggr options aggr\_name nosnap on
		- iii. Répétez cette étape pour chaque nœud restant.
	- c. Désactiver les règles de copie Snapshot pour le volume racine de chaque nœud :
		- i. Identifiez le volume racine du nœud à l'aide de la commande run-nodenodaémaux status.

Vous identifiez le volume racine par le mot root dans la colonne Options de la sortie de la commande vol status.

vs1::> run -node node1 vol status

```
Volume State Status Options
```
64-bit

vol0 online raid dp, flex root, nvfail=on

- i. Désactiver la policy de copie Snapshot sur le volume root : run -node nodename vol options root\_volume\_name nosnap on
- ii. Répétez cette étape pour chaque nœud restant.
- d. Supprimez toutes les copies Snapshot créées après la mise à niveau vers la version actuelle :
	- i. Définissez le niveau de privilège sur avancé : set -privilege advanced
	- ii. Désactiver les instantanés :snapshot policy modify -vserver \* -enabled false
	- iii. Supprimez les copies Snapshot les plus récentes du nœud : volume snapshot prepare-forrevert -node nodename

Cette commande supprime les copies Snapshot de version les plus récentes sur chaque volume de données, agrégat racine et volume racine.

Si aucune copie Snapshot ne peut être supprimée, la commande échoue et vous informe des actions requises que vous devez effectuer pour pouvoir supprimer les copies. Vous devez effectuer les actions requises, puis exécuter à nouveau la commande de préparation du snapshot du volume pour la restauration avant de passer à l'étape suivante.

```
cluster1::*> volume snapshot prepare-for-revert -node node1
Warning: This command will delete all Snapshot copies that have the
format used by the current version of ONTAP. It will fail if any
Snapshot copy polices are enabled, or
           if any Snapshot copies have an owner. Continue? {y|n}: y
```
i. Vérifiez que les copies Snapshot ont été supprimées : volume snapshot show -node nodename

```
Si des copies Snapshot les plus récentes sont conservées, force-les à être supprimées : volume
snapshot delete {-fs-version 9.0 -node nodename -is-constituent true}
-ignore-owners -force
```
- ii. Répétez cette étape c pour chaque nœud restant.
- iii. Retour au niveau de privilège admin : set -privilege admin

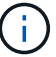

Ces étapes doivent être réalisées sur les deux clusters en configuration MetroCluster.

### <span id="page-19-0"></span>**Identifiez les comptes utilisateur qui utilisent la fonction de hachage SHA-2**

Si vous êtes en train de revenir de ONTAP 9.1 ou ONTAP 9.0 à ONTAP 8.3.x, les utilisateurs de comptes SHA-2 ne peuvent plus être authentifiés avec leurs mots de passe. Avant de revenir à la version précédente, vous devez identifier les comptes utilisateur qui utilisent la fonction de hachage SHA-2, de sorte qu'après le rétablissement, vous pouvez les faire réinitialiser pour utiliser le type de cryptage (MD5) pris en charge par la version à laquelle vous restaurez.

- 1. Passez au paramètre de privilège sur avancé : set -privilege advanced
- 2. Identifiez les comptes d'utilisateur qui utilisent le SHA-2 ont une fonction : security login show -vserver \* -username \* -application \* -authentication-method password -hash -function !md5
- 3. Conservez le résultat de la commande à utiliser après la restauration.

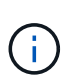

Pendant la restauration, vous êtes invité à exécuter la commande avancée security login password-prepare-to-downgrade Pour réinitialiser votre propre mot de passe pour utiliser la fonction de hachage MD5. Si votre mot de passe n'est pas chiffré avec MD5, la commande vous invite à saisir un nouveau mot de passe et le crypte avec MD5, ce qui permet à vos informations d'identification d'être authentifiées après la restauration.

### <span id="page-19-1"></span>**Vérifiez les licences autonomes de protection contre les ransomwares avant de restaurer depuis ONTAP 9.11.1 ou version ultérieure**

Si vous avez configuré la protection autonome contre les attaques par ransomware (ARP) et que vous restaurez de ONTAP 9.11.1 ou version ultérieure à ONTAP 9.10.1 ou version antérieure, vous risquez de rencontrer des messages d'avertissement et une

#### fonctionnalité ARP limitée.

Dans ONTAP 9.11.1, la licence anti-ransomware a remplacé la licence MTKM (Multi-tenant Key Management). Si votre système dispose de la licence anti-ransomware mais qu'aucune licence MT\_EK\_MGMT n'est disponible, un avertissement s'affiche lors de la restauration indiquant que ARP ne peut pas être activé sur les nouveaux volumes lors de la restauration.

Les volumes bénéficiant d'une protection existante continuent de fonctionner normalement après restauration, et le statut ARP peut être affiché à l'aide de l'interface de ligne de commande de ONTAP. System Manager ne peut pas afficher l'état ARP sans la licence MTKM.

Par conséquent, si vous souhaitez que ARP continue après le retour à ONTAP 9.10.1, assurez-vous que la licence MTKM est installée avant le rétablissement. ["En savoir plus sur les licences ARP."](https://docs.netapp.com/fr-fr/ontap/anti-ransomware/index.html)

### <span id="page-20-0"></span>**Supprimez la configuration des compartiments NAS S3 avant la restauration de ONTAP 9.12.1 ou version ultérieure**

Si vous avez configuré l'accès client S3 pour les données NAS, avant de revenir de ONTAP 9.12.1 ou version ultérieure à ONTAP 9.11.1 ou version antérieure, vous devez utiliser l'interface de ligne de commande ONTAP pour supprimer la configuration du compartiment NAS et supprimer tout mappage de nom (utilisateurs S3 pour les utilisateurs Windows ou Unix).

#### **Description de la tâche**

Les tâches suivantes sont effectuées en arrière-plan pendant le processus de restauration.

- Supprimez toutes les créations d'objets singleton partiellement terminées (c'est-à-dire toutes les entrées des répertoires masqués).
- Supprimez tous les répertoires masqués : il peut y en avoir un pour chaque volume accessible à partir de la racine de l'exportation mappée depuis le compartiment NAS S3.
- Supprimez la table de chargement.
- Supprimez toutes les valeurs par défaut utilisateur-unix et utilisateur-Windows-par défaut de tous les serveurs S3 configurés.

#### **Étapes**

1. Supprimer la configuration de compartiment NAS S3 :

```
vserver object-store-server bucket delete -vserver <svm_name> -bucket
<s3_nas_bucket_name>
```
2. Supprimer les mappages de noms pour UNIX :

vserver name-mapping delete -vserver <svm name> -direction s3-unix

3. Supprimer les mappages de noms pour Windows :

4. Retirer les protocoles S3 du SVM :

```
vserver remove-protocols -vserver <svm_name> -protocols s3
```
### <span id="page-21-0"></span>**Supprimez la configuration d'agrégation de session NFSv4.1 avant de revenir à ONTAP 9.14.1 ou version ultérieure**

Si vous avez activé l'agrégation pour les connexions client et que vous revenez à une version antérieure à ONTAP 9.14.1, vous devez désactiver l'agrégation sur tous les serveurs NFSv4.1 avant le rétablissement.

Lorsque vous saisissez le revert-to un message d'avertissement s'affiche pour vous conseiller de désactiver l'agrégation avant de continuer.

Après le retour à une version antérieure de ONTAP, les clients utilisant des connexions à ressources partagées reviennent à utiliser une connexion unique. Leur débit de données sera affecté, mais aucune interruption ne sera constatée. Le comportement de revert est identique à la modification de l'option de mise en circuit NFSv4.1 pour le SVM de Enabled à Disabled.

#### **Étapes**

- 1. Désactivez la mise en circuit sur le serveur NFSv4.1 : vserver nfs modify -vserver *svm\_name* -v4.1-trunking disabled
- 2. Vérifier que NFS est configuré comme souhaité : vserver nfs show -vserver *svm\_name*

### <span id="page-21-1"></span>**Désactivez le basculement automatique non planifié avant de restaurer les configurations MetroCluster à deux et quatre nœuds**

Avant de restaurer une configuration MetroCluster à deux ou quatre nœuds, vous devez désactiver le basculement automatique non planifié (AUSO).

1. Sur les deux clusters dans MetroCluster, désactiver le basculement automatique non planifié : metrocluster modify -auto-switchover-failure-domain auso-disabled

#### **Informations associées**

["Gestion et reprise après incident MetroCluster"](https://docs.netapp.com/us-en/ontap-metrocluster/disaster-recovery/concept_dr_workflow.html)

#### **Désactivez IPSec avant d'annuler les configurations MetroCluster**

Avant de restaurer une configuration MetroCluster, vous devez désactiver IPSec.

Vous ne pouvez pas restaurer ONTAP dans une configuration MetroCluster exécutant ONTAP 9.12.1 avec IPsec activé. Une vérification est effectuée avant la restauration pour s'assurer qu'il n'y a pas de configuration IPsec dans la configuration MetroCluster. Vous devez supprimer toutes les configurations IPsec présentes et désactiver IPsec avant de poursuivre la restauration. Le rétablissement de ONTAP est bloqué si IPSec est

## <span id="page-22-0"></span>**Téléchargez et installez l'image du logiciel ONTAP**

Vous devez d'abord télécharger le logiciel ONTAP sur le site de support NetApp, puis l'installer.

## **Téléchargez l'image du logiciel**

Pour revenir à une version antérieure (ou version ultérieure) de ONTAP 9.4 ou ultérieure, vous pouvez copier l'image du logiciel ONTAP depuis le site de support NetApp vers un dossier local. Pour une restauration vers une version antérieure ou antérieure à ONTAP 9.3, vous devez copier l'image du logiciel ONTAP sur un serveur HTTP ou FTP de votre réseau.

Notez les informations importantes suivantes :

• Les images logicielles sont spécifiques aux modèles de plate-forme.

Vous devez obtenir l'image correcte pour votre cluster. Le site de support NetApp propose les images logicielles, les informations de version du firmware et la dernière version du firmware pour votre modèle de plateforme.

- Les images logicielles incluent la dernière version du micrologiciel système disponible lorsqu'une version donnée de ONTAP a été publiée.
- Si vous déclassé un système avec NetApp Volume Encryption depuis ONTAP 9.5 ou une version ultérieure, vous devez télécharger l'image logicielle ONTAP pour les pays non soumis à des restrictions, notamment NetApp Volume Encryption.

Si vous utilisez l'image logicielle ONTAP pour les pays où vous restrictions, vous pouvez revenir à une version antérieure ou annuler un système avec NetApp Volume Encryption, le système fonctionne de façon incohérente et l'accès à vos volumes est perdu.

- a. Recherchez le logiciel ONTAP cible dans ["Téléchargements de logiciels"l](http://mysupport.netapp.com/NOW/cgi-bin/software)a zone du site de support NetApp.
- b. Copiez l'image logicielle.
	- Pour ONTAP 9.3 ou version antérieure, copiez l'image logicielle (par exemple, 93\_q\_image.tgz) du site de support NetApp dans le répertoire du serveur HTTP ou du serveur FTP à partir duquel l'image sera traitée.
	- Pour ONTAP 9.4 ou version ultérieure, copiez l'image logicielle (par exemple, 97\_q\_image.tgz) du site de support NetApp vers le répertoire du serveur HTTP ou FTP à partir duquel l'image sera traitée ou dans un dossier local.

## **Installez l'image logicielle**

Vous devez installer l'image logicielle cible sur les nœuds du cluster.

• Si vous déclassé ou que vous restaurez un système avec NetApp Volume Encryption depuis ONTAP 9.5 ou une version ultérieure, vous devez avoir téléchargé l'image logicielle ONTAP pour les pays non soumis à des restrictions, notamment NetApp Volume Encryption.

Si vous utilisez l'image logicielle ONTAP pour les pays où vous restrictions, vous pouvez revenir à une version antérieure ou annuler un système avec NetApp Volume Encryption, le système fonctionne de façon incohérente et l'accès à vos volumes est perdu.

a. Définissez le niveau de privilège sur avancé, en entrant **y** lorsque vous êtes invité à continuer : set -privilege advanced

L'invite avancée (\*>) s'affiche.

b. Installez l'image logicielle sur les nœuds.

Cette commande télécharge et installe l'image logicielle sur tous les nœuds simultanément. Pour télécharger et installer l'image un par un sur chaque nœud, ne spécifiez pas le paramètre -background.

▪ Si vous restaurez une configuration non MetroCluster ou une configuration MetroCluster à deux nœuds :system node image update -node \* -package location -replace-package true -setdefault true -background true

Cette commande utilise une requête étendue pour modifier l'image du logiciel cible, qui est installée comme image secondaire, comme image par défaut pour le nœud.

▪ Si vous restaurez une configuration MetroCluster à quatre ou huit nœuds, vous devez lancer la commande suivante sur les deux clusters : system node image update -node \* -package location -replace-package true true -background true -setdefault false

Cette commande utilise une requête étendue pour modifier l'image du logiciel cible, qui est installée comme image alternative sur chaque nœud.

- c. Entrez y pour continuer lorsque vous y êtes invité.
- d. Vérifiez que l'image logicielle est téléchargée et installée sur chaque nœud : system node image show-update-progress -node \*

Cette commande affiche l'état actuel du téléchargement et de l'installation de l'image logicielle. Vous devez continuer à exécuter cette commande jusqu'à ce que tous les nœuds signalent un état d'exécution de fermeture et un état de sortie réussi.

La commande de mise à jour de l'image du nœud système peut échouer et afficher des messages d'erreur ou d'avertissement. Après avoir résolu les erreurs ou les avertissements, vous pouvez relancer la commande.

Cet exemple montre un cluster à deux nœuds dans lequel l'image logicielle est téléchargée et installée correctement sur les deux nœuds :

```
cluster1::*> system node image show-update-progress -node *
There is no update/install in progress
Status of most recent operation:
         Run Status: Exited
         Exit Status: Success
       Phase: Run Script
         Exit Message: After a clean shutdown, image2 will be set as
the default boot image on node0.
There is no update/install in progress
Status of most recent operation:
         Run Status: Exited
         Exit Status: Success
       Phase: Run Script
         Exit Message: After a clean shutdown, image2 will be set as
the default boot image on node1.
2 entries were acted on.
```
## <span id="page-24-0"></span>**Ne restaurez pas un cluster ONTAP**

Pour mettre le cluster hors ligne afin de revenir à une version antérieure de ONTAP, vous devez désactiver le basculement du stockage et les LIF de données, mettre en place des conditions préalables à la reversion, rétablir les configurations du cluster et du système de fichiers sur un nœud, puis répéter le processus pour chaque nœud supplémentaire du cluster.

Vous devez avoir terminé la restauration ["vérifications"](#page-5-0) et ["pré-contrôles"](#page-11-1).

Pour restaurer un cluster, vous devez mettre le cluster hors ligne pendant la durée de la nouvelle version.

1. Définissez le niveau de privilège sur avancé : set -privilege advanced

Entrez **y** lorsque vous êtes invité à continuer.

2. Vérifier que le logiciel ONTAP cible est installé : system image show

L'exemple suivant montre que la version 9.1 est installée comme image alternative sur les deux nœuds :

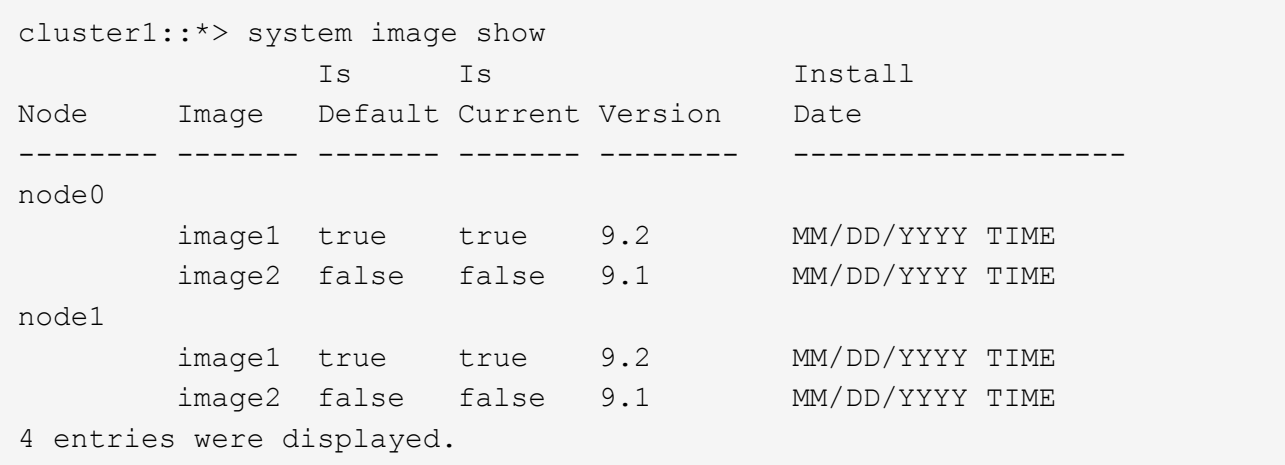

- 3. Désactiver toutes les LIFs de données du cluster : network interface modify {-role data} -status-admin down
- 4. Déterminez si vous avez des relations FlexCache entre clusters : flexcache origin show-caches -relationship-type inter-cluster
- 5. Si des flexcar inter-cluster sont présents, désactiver les lifs de données sur le cluster de cache : network interface modify -vserver vserver name -lif lif name -status-admin down
- 6. Sile cluster ne comprend que deux nœuds, désactiver cluster  $HA$ : cluster ha modify -configured false
- 7. désactivez le basculement du stockage pour les nœuds de la paire haute disponibilité à partir de l'un des deux nœuds : storage failover modify -node nodename -enabled false

Il n'est nécessaire de désactiver qu'une seule fois le basculement du stockage pour la paire haute disponibilité. Lorsque vous désactivez le basculement du stockage pour un nœud, le basculement du stockage est également désactivé sur le partenaire du nœud.

8. Connectez-vous au nœud que vous souhaitez restaurer.

Pour restaurer un nœud, vous devez être connecté au cluster par l'intermédiaire du LIF de node management.

- 9. Définissez l'image du logiciel ONTAP cible du nœud sur l'image par défaut : system image modify -node nodename -image target image -isdefault true
- 10. Vérifiez que l'image logicielle ONTAP cible est définie en tant qu'image par défaut du nœud que vous rétablissement : system image show

L'exemple suivant montre que la version 9.1 est définie comme image par défaut sur le noeud 0 :

```
cluster1::*> system image show
  Is Is Install
Node Image Default Current Version Date
-------- ------- ------- ------- -------- -------------------
node0
         image1 false true 9.2 MM/DD/YYYY TIME
       image2 true false 9.1 MM/DD/YYYY TIME
node1
         image1 true true 9.2 MM/DD/YYYY TIME
       image2 false false 9.1 MM/DD/YYYY TIME
4 entries were displayed.
```
- 11. Si le cluster ne comprend que deux nœuds, vérifier que le nœud ne contient pas epsilon :
	- a. Vérifier si le nœud contient actuellement epsilon : cluster show -node nodename

L'exemple suivant montre que le nœud contient epsilon :

```
cluster1::*> cluster show -node node1
            Node: node1
            UUID: 026efc12-ac1a-11e0-80ed-0f7eba8fc313
         Epsilon: true
     Eligibility: true
          Health: true
```
- a. Si le nœud contient epsilon, marquer l'epsilon comme false sur le nœud afin que l'epsilon peut être transféré au partenaire du nœud : cluster modify -node nodenameA -epsilon false
- b. Transfert d'epsilon vers le partenaire du nœud par le marquage epsilon true sur le nœud partenaire : cluster modify -node nodenameB -epsilon true
- 12. Vérifiez que le nœud est prêt pour la nouvelle version : system node revert-to -node nodename -check-only true -version 9.x

Le paramètre de vérification seule identifie les conditions préalables qui doivent être abordées avant le rétablissement, comme les exemples suivants :

- Désactivation du basculement du stockage
- Désactivation de la règle Snapshot
- Suppression des copies Snapshot qui ont été créées après la mise à niveau vers la version ultérieure d'ONTAP
- 13. Vérifiez que toutes les conditions préalables ont été traitées : system node revert-to -node nodename -check-only true -version 9.x
- 14. Ne rétablit pas la configuration de cluster du nœud: system node revert-to -node nodename -version 9.x

L'option -version fait référence à la version cible. Par exemple, si le logiciel que vous avez installé et vérifié est ONTAP 9.1, la valeur correcte de l'option -version est 9.1.

La configuration du cluster est rétablie, puis vous êtes déconnecté du clustershell.

15. Reconnectez-vous au clustershell, puis basculez vers le nodeshell : run -node nodename

Après une nouvelle connexion au clustershell, quelques minutes suffisent avant qu'il soit prêt à accepter la commande nodeshell. Si la commande échoue, attendez quelques minutes et réessayez.

16. Ne rétablit pas la configuration du système de fichiers du nœud: revert to 9.x

Cette commande vérifie que la configuration du système de fichiers du nœud est prête à être rétablie, puis la restaure. Si des conditions préalables sont identifiées, vous devez les résoudre et exécuter à nouveau la commande revert\_to.

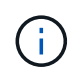

L'utilisation d'une console système pour surveiller le processus de restauration affiche des détails supérieurs à ceux affichés dans le nodeshell.

Si AUTOBOOT est vrai, lorsque la commande est terminée, le nœud redémarre en ONTAP.

Si AUTOBOOT est faux, lorsque la commande termine l'invite DU CHARGEUR s'affiche. Entrez yes pour revenir en arrière, utilisez ensuite boot ontap pour redémarrer manuellement le nœud.

17. Une fois le nœud redémarré, vérifiez que le nouveau logiciel exécute : system node image show

Dans l'exemple suivant, image1 est la nouvelle version de ONTAP et est définie comme la version actuelle sur le noeud 0 :

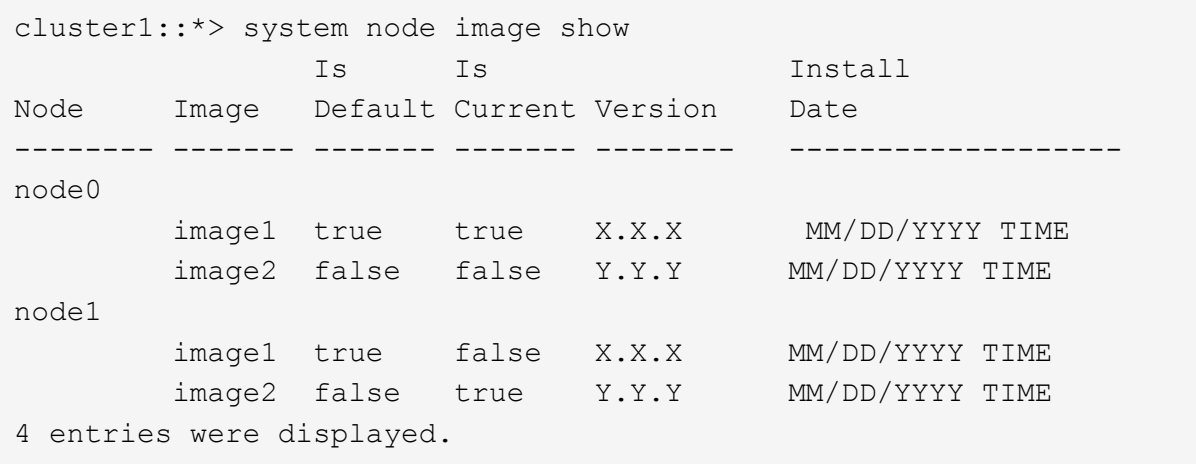

18. Vérifiez que l'état de restauration est complet pour chaque nœud : system node upgrade-revert show -node nodename

L'état doit être indiqué comme « complet », « non requis » ou « aucune entrée de table n'est renvoyée ».

- 19. Recommencez [step-6] à [step-16] Sur l'autre nœud de la paire HA.
- 20. Si le cluster ne comprend que deux nœuds, réactivez le cluster HA : cluster ha modify -configured true
- 21. réactivez le basculement du stockage sur les deux nœuds s'il était auparavant désactivé : storage failover modify -node nodename -enabled true
- 22. Recommencez [step-5] à [step-19] Pour chaque paire haute disponibilité supplémentaire et les deux clusters dans la configuration MetroCluster.

## <span id="page-28-0"></span>**Que dois-je faire après l'restauration de mon cluster ?**

### **Vérification de l'état du cluster et du stockage après une restauration antérieure**

Une fois que vous avez déclassés ou repassé un cluster, vérifiez que les nœuds sont en bon état et peuvent participer au cluster, et que le cluster est au quorum. Vous devez également vérifier l'état de vos disques, agrégats et volumes.

#### **Vérification de l'état du cluster**

1. Vérifiez que les nœuds du cluster sont en ligne et peuvent participer au cluster : cluster show

```
cluster1::> cluster show
Node Health Eligibility
--------------------- ------- ------------
node0 true true true
node1 true true true
```
Si l'un des nœuds est défectueux ou non éligible, vérifiez la présence d'erreurs dans les journaux EMS et effectuez des actions correctives.

2. Définissez le niveau de privilège sur avancé : set -privilege advanced

Entrez y pour continuer.

- 3. Vérifier les détails de configuration pour chaque processus RDB
	- L'époque de la base de données relationnelle et les séries de tests de base de données doivent correspondre pour chaque nœud.
	- Le maître de quorum par anneau doit être le même pour tous les nœuds.

Notez que chaque anneau peut avoir un maître de quorum différent.

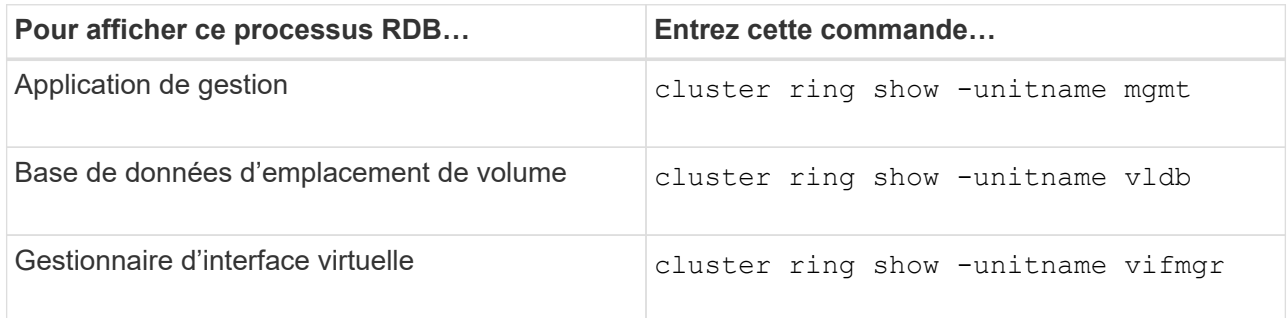

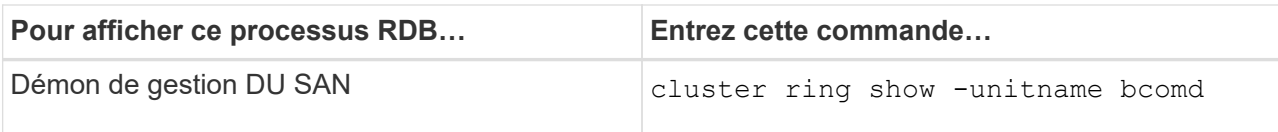

Cet exemple représente le processus de la base de données d'emplacements de volumes :

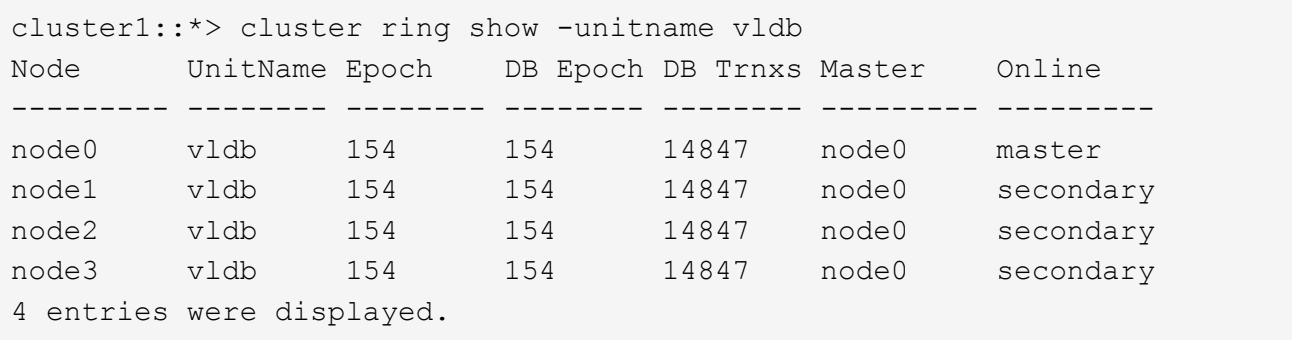

- 4. Retour au niveau de privilège admin : set -privilege admin
- 5. Si vous travaillez dans un environnement SAN, vérifiez que chaque nœud se trouve dans un quorum SAN : event log show -severity informational -message-name scsiblade.\*

Le message d'événement scsiBlade le plus récent pour chaque nœud doit indiquer que le SCSI-Blade est quorum.

```
cluster1::*> event log show -severity informational -message-name
scsiblade.*
Time Node Severity Event
--------------- ---------- -------------- ---------------------------
MM/DD/YYYY TIME node0 INFORMATIONAL scsiblade.in.quorum: The
scsi-blade ...
MM/DD/YYYY TIME node1 INFORMATIONAL scsiblade.in.quorum: The
scsi-blade ...
```
#### **Informations associées**

["Administration du système"](https://docs.netapp.com/fr-fr/ontap/system-admin/index.html)

#### **Vérification de l'état du stockage**

Lorsque vous restaurez ou déclassés un cluster, vous devez vérifier l'état de vos disques, agrégats et volumes.

1. Vérification de l'état du disque :

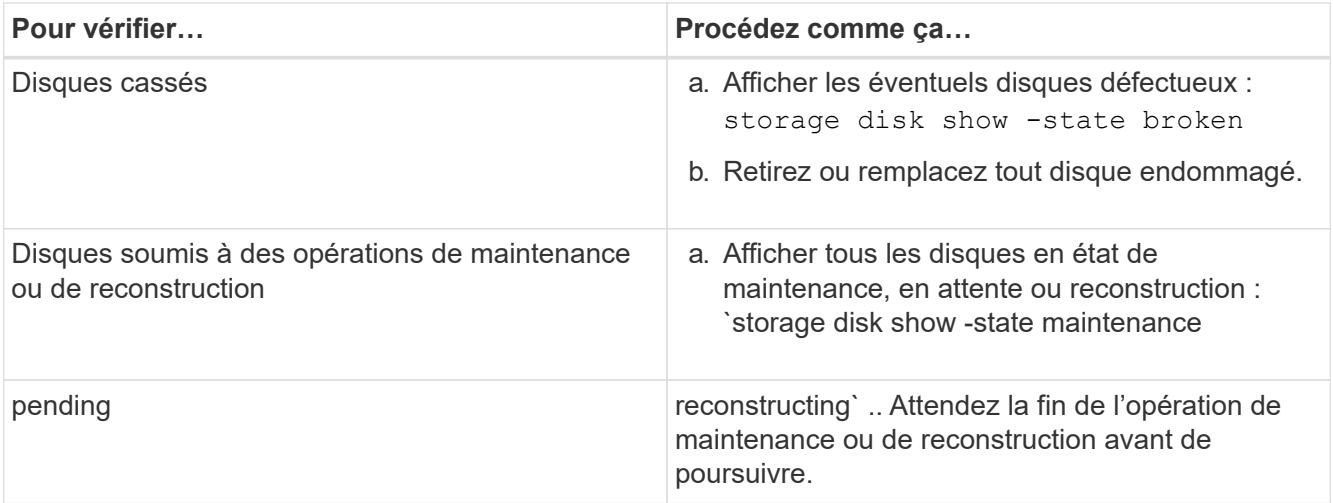

2. Vérifiez que tous les agrégats sont en ligne en affichant l'état du stockage physique et logique, y compris les agrégats de stockage : storage aggregate show -state !online

Cette commande affiche les agrégats qui sont *not* online. Tous les agrégats doivent être en ligne avant et après avoir effectué une mise à niveau ou une nouvelle version majeure.

cluster1::> storage aggregate show -state !online There are no entries matching your query.

3. Vérifiez que tous les volumes sont en ligne en affichant les volumes *NOT* online : volume show -state !online

Tous les volumes doivent être en ligne avant et après avoir effectué une mise à niveau ou une nouvelle version majeure.

```
cluster1::> volume show -state !online
There are no entries matching your query.
```
4. Vérifiez qu'il n'y a pas de volumes incohérents : volume show -is-inconsistent true

Consultez l'article de la base de connaissances ["Volume affichant des WAFL incohérentes"](https://kb.netapp.com/Advice_and_Troubleshooting/Data_Storage_Software/ONTAP_OS/Volume_Showing_WAFL_Inconsistent) sur la manière de traiter les volumes incohérents.

#### **Informations associées**

["Gestion des disques et des agrégats"](https://docs.netapp.com/fr-fr/ontap/disks-aggregates/index.html)

#### **Basculement automatique pour les configurations MetroCluster**

Cette rubrique fournit des informations sur les tâches supplémentaires que vous devez effectuer après la reversion des configurations MetroCluster.

1. Basculement automatique non planifié : metrocluster modify -auto-switchover-failure -domain auso-on-cluster-disaster

## **Activez ou restaurez les LIF sur les ports de base après une restauration**

Au cours d'un redémarrage, certaines LIFs ont peut-être été migrées vers leurs ports de basculement qui leur sont attribués. Une fois que vous restaurez un cluster, vous devez activer et restaurer toutes les LIF qui ne se trouvent pas sur leur port de base.

La commande network interface revert restaure une LIF qui n'est pas actuellement sur son port home port vers son port home port, à condition que le port home port soit opérationnel. Le port de base d'une LIF est spécifié lors de sa création ; vous pouvez déterminer le port d'origine d'une LIF à l'aide de la commande network interface show.

1. Afficher le statut de toutes les LIFs : network interface show

Cet exemple affiche l'état de toutes les LIFs d'un Storage Virtual machine (SVM).

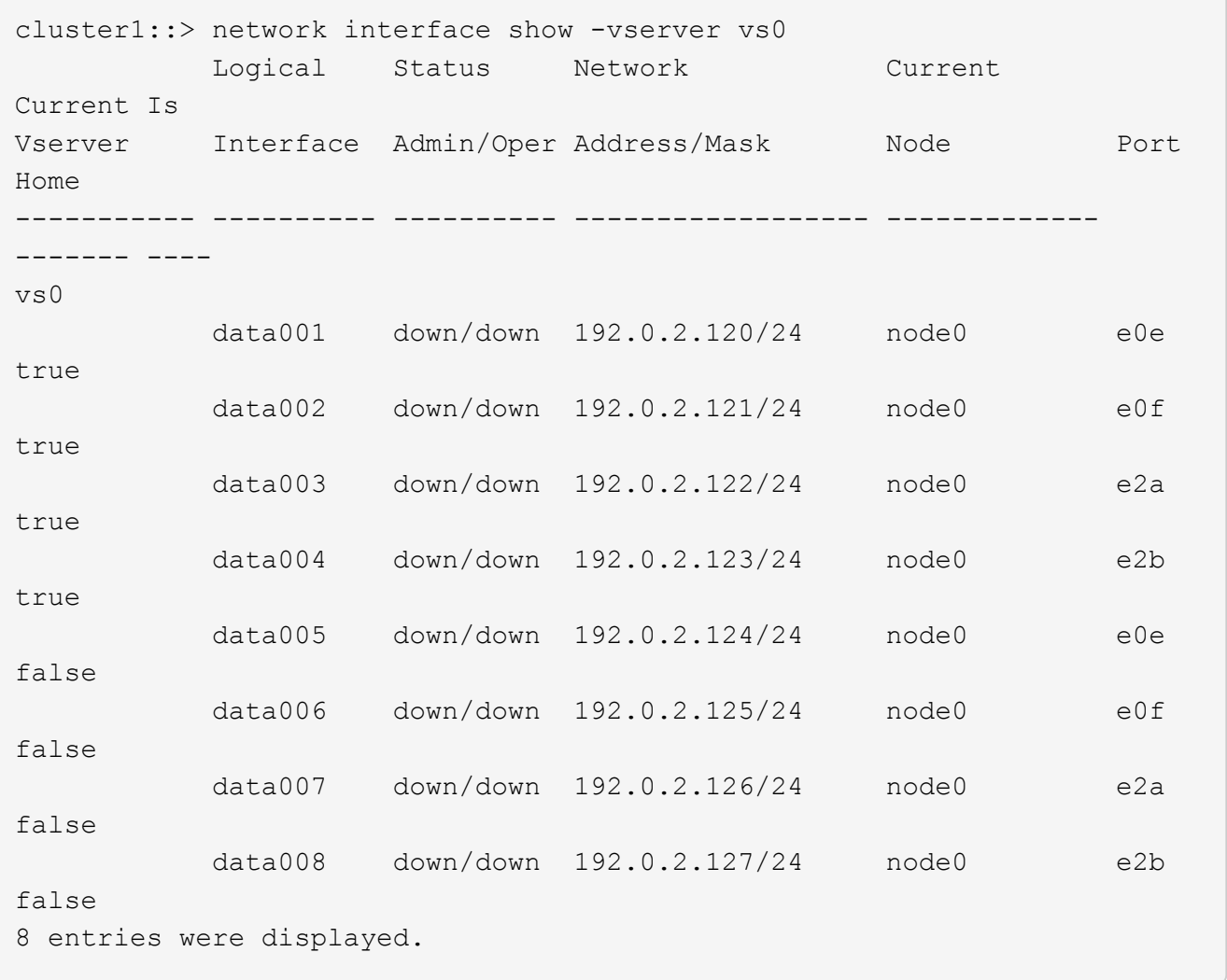

Si des LIF dont le statut Status Admin est down ou avec un état is home est false, passez à l'étape suivante.

2. Activation des LIFs de données : network interface modify {-role data} -status-admin up

```
cluster1::> network interface modify {-role data} -status-admin up
8 entries were modified.
```
3. Rerestaurez les LIF sur leurs home ports : network interface revert \*

Cette commande restaure toutes les LIF vers leur port de base.

```
cluster1::> network interface revert *
8 entries were acted on.
```
4. Vérifier que toutes les LIFs se trouvent sur leurs ports de type home : network interface show

Cet exemple montre que toutes les LIFs pour SVM vs0 sont sur leurs ports de base.

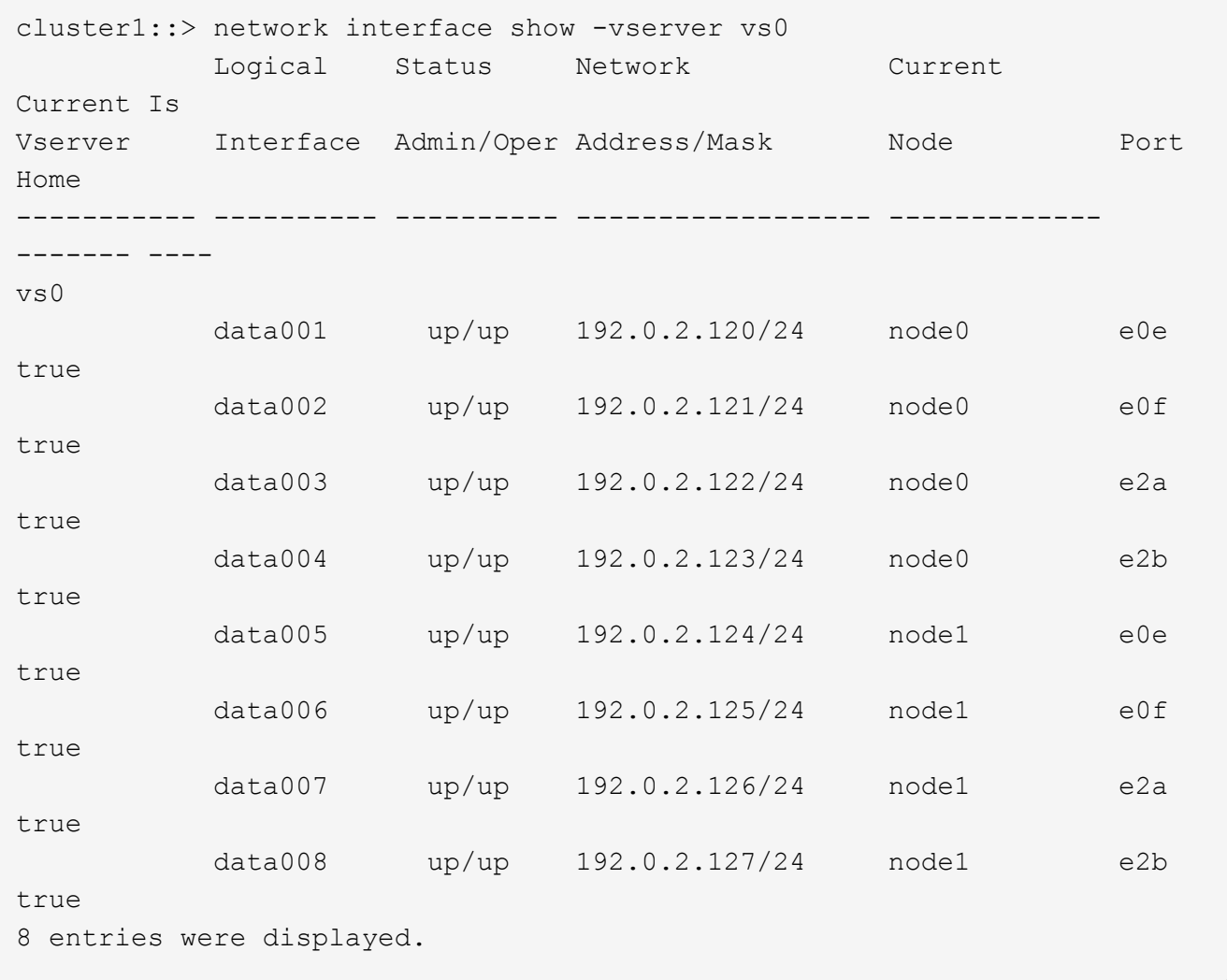

## **Activez les règles de copie Snapshot après le rétablissement**

Après avoir restauré vers une version antérieure de ONTAP, vous devez activer les

règles de copie Snapshot pour recommencer la création de copies Snapshot.

Vous réactivez les planifications Snapshot que vous avez désactivées avant de revenir à une version antérieure de ONTAP.

1. Activez les règles de copie Snapshot pour tous les SVM de données :

```
volume snapshot policy modify -vserver * -enabled true
snapshot policy modify pg-rpo-hourly -enable true
```
2. Pour chaque nœud, activez la règle de copie Snapshot du volume racine à l'aide de la commande runnodenodenodaémaux optionsroot\_vol\_namenossip off.

cluster1::> run -node node1 vol options vol0 nosnap off

### **Vérification de l'accès client (SMB et NFS)**

Pour les protocoles configurés, testez l'accès des clients SMB et NFS afin de vérifier que le cluster est accessible.

### **Vérifiez les entrées du pare-feu IPv6**

Une nouvelle version à partir de n'importe quelle version de ONTAP 9 peut entraîner l'absence d'entrées de pare-feu IPv6 par défaut pour certains services dans les politiques de pare-feu. Vous devez vérifier que les entrées de pare-feu requises ont été restaurées sur votre système.

1. Vérifiez que toutes les politiques de pare-feu sont correctes en les comparant aux politiques par défaut : system services firewall policy show

L'exemple suivant montre les règles par défaut :

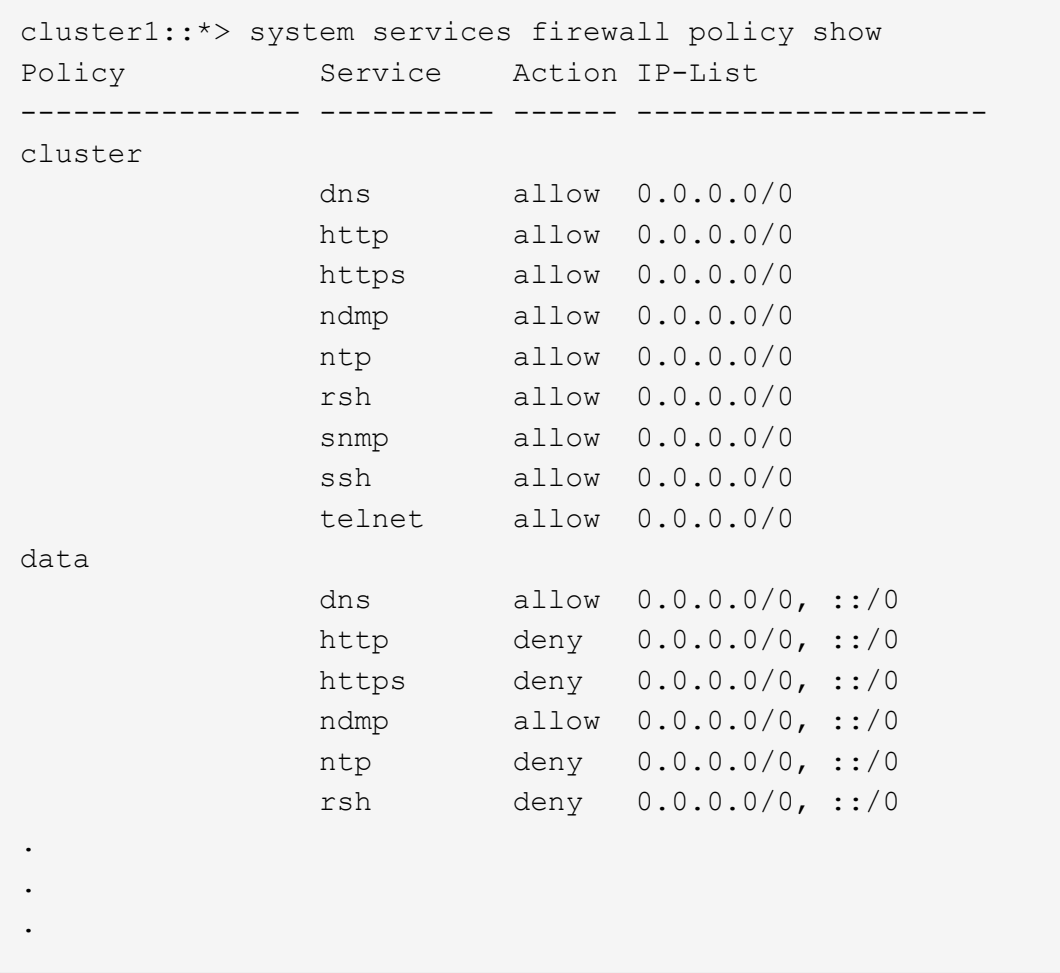

2. Ajoutez manuellement toutes les entrées de pare-feu IPv6 par défaut manquantes en créant une nouvelle politique de pare-feu : system services firewall policy create

```
cluster1::*> system services firewall policy create -policy newIPv6
-service ssh -action allow -ip-list ::/0
```
3. Appliquer la nouvelle policy à la LIF pour autoriser l'accès à un service réseau : network interface modify

```
cluster1::*> network interface modify -vserver VS1 -lif LIF1
-firewall-policy newIPv6
```
## **Rétablit la fonction de hachage du mot de passe au type de cryptage pris en charge**

Si vous êtes ramené de ONTAP 9.1 ou ONTAP 9.0 à ONTAP 8.3.x, les utilisateurs de compte SHA-2 ne peuvent plus être authentifiés avec leurs mots de passe. Les mots de passe doivent être réinitialisés pour utiliser le type de cryptage MDS.

- 1. Définissez un mot de passe temporaire pour chaque compte utilisateur SHA-2 que vous [identifié avant le](#page-19-0) [rétablissement](#page-19-0): security login password -username user name -vserver vserver name
- 2. Communiquez le mot de passe temporaire aux utilisateurs concernés et demandez-leur de se connecter par le biais d'une console ou d'une session SSH pour modifier leur mot de passe comme le système l'invite.

### **Facteurs à prendre en compte pour la mise à jour manuelle du firmware du processeur de service**

Si la fonctionnalité de mise à jour automatique du processeur de service est activée (par défaut), la rétrogradation ou le rétablissement de ONTAP 8.3.x ne nécessite pas de mise à jour manuelle du micrologiciel du processeur de service. Le micrologiciel du processeur de service est automatiquement mis à jour vers la dernière version compatible prise en charge par la version ONTAP que vous avez rétablie ou rétrogradée.

Si la fonctionnalité de mise à jour automatique du processeur de service est désactivée (non recommandée), après ONTAP la fin du processus de restauration ou de mise à niveau vers une version antérieure du micrologiciel du processeur de service, vous devez mettre à jour manuellement la version prise en charge pour la version de ONTAP à laquelle vous avez rétabli ou déclassé.

["Matrice de prise en charge NetApp BIOS/ONTAP"](http://mysupport.netapp.com/NOW/download/tools/serviceimage/support/)

["Téléchargements NetApp : firmware système et diagnostics"](https://mysupport.netapp.com/site/downloads/firmware/system-firmware-diagnostics)

## **Modifier les comptes utilisateur pouvant accéder au Service Processor**

Si vous avez créé des comptes utilisateur sur ONTAP 9.8 ou une version antérieure, passez à ONTAP 9.9.1 ou une version ultérieure (lorsque l' -role paramètre est remplacé par admin), puis revient à ONTAP 9.8 ou antérieur, le -role le paramètre est restauré à sa valeur d'origine. Vous devez néanmoins vérifier que les valeurs modifiées sont acceptables.

Lors de la restauration, si le rôle d'un utilisateur SP a été supprimé, le message « rbac.spuser.role.notfound" EMS sera enregistré.

Pour plus d'informations, voir ["Comptes pouvant accéder au processeur de service".](https://docs.netapp.com/fr-fr/ontap/system-admin/accounts-access-sp-concept.html)

#### **Informations sur le copyright**

Copyright © 2024 NetApp, Inc. Tous droits réservés. Imprimé aux États-Unis. Aucune partie de ce document protégé par copyright ne peut être reproduite sous quelque forme que ce soit ou selon quelque méthode que ce soit (graphique, électronique ou mécanique, notamment par photocopie, enregistrement ou stockage dans un système de récupération électronique) sans l'autorisation écrite préalable du détenteur du droit de copyright.

Les logiciels dérivés des éléments NetApp protégés par copyright sont soumis à la licence et à l'avis de nonresponsabilité suivants :

CE LOGICIEL EST FOURNI PAR NETAPP « EN L'ÉTAT » ET SANS GARANTIES EXPRESSES OU TACITES, Y COMPRIS LES GARANTIES TACITES DE QUALITÉ MARCHANDE ET D'ADÉQUATION À UN USAGE PARTICULIER, QUI SONT EXCLUES PAR LES PRÉSENTES. EN AUCUN CAS NETAPP NE SERA TENU POUR RESPONSABLE DE DOMMAGES DIRECTS, INDIRECTS, ACCESSOIRES, PARTICULIERS OU EXEMPLAIRES (Y COMPRIS L'ACHAT DE BIENS ET DE SERVICES DE SUBSTITUTION, LA PERTE DE JOUISSANCE, DE DONNÉES OU DE PROFITS, OU L'INTERRUPTION D'ACTIVITÉ), QUELLES QU'EN SOIENT LA CAUSE ET LA DOCTRINE DE RESPONSABILITÉ, QU'IL S'AGISSE DE RESPONSABILITÉ CONTRACTUELLE, STRICTE OU DÉLICTUELLE (Y COMPRIS LA NÉGLIGENCE OU AUTRE) DÉCOULANT DE L'UTILISATION DE CE LOGICIEL, MÊME SI LA SOCIÉTÉ A ÉTÉ INFORMÉE DE LA POSSIBILITÉ DE TELS DOMMAGES.

NetApp se réserve le droit de modifier les produits décrits dans le présent document à tout moment et sans préavis. NetApp décline toute responsabilité découlant de l'utilisation des produits décrits dans le présent document, sauf accord explicite écrit de NetApp. L'utilisation ou l'achat de ce produit ne concède pas de licence dans le cadre de droits de brevet, de droits de marque commerciale ou de tout autre droit de propriété intellectuelle de NetApp.

Le produit décrit dans ce manuel peut être protégé par un ou plusieurs brevets américains, étrangers ou par une demande en attente.

LÉGENDE DE RESTRICTION DES DROITS : L'utilisation, la duplication ou la divulgation par le gouvernement sont sujettes aux restrictions énoncées dans le sous-paragraphe (b)(3) de la clause Rights in Technical Data-Noncommercial Items du DFARS 252.227-7013 (février 2014) et du FAR 52.227-19 (décembre 2007).

Les données contenues dans les présentes se rapportent à un produit et/ou service commercial (tel que défini par la clause FAR 2.101). Il s'agit de données propriétaires de NetApp, Inc. Toutes les données techniques et tous les logiciels fournis par NetApp en vertu du présent Accord sont à caractère commercial et ont été exclusivement développés à l'aide de fonds privés. Le gouvernement des États-Unis dispose d'une licence limitée irrévocable, non exclusive, non cessible, non transférable et mondiale. Cette licence lui permet d'utiliser uniquement les données relatives au contrat du gouvernement des États-Unis d'après lequel les données lui ont été fournies ou celles qui sont nécessaires à son exécution. Sauf dispositions contraires énoncées dans les présentes, l'utilisation, la divulgation, la reproduction, la modification, l'exécution, l'affichage des données sont interdits sans avoir obtenu le consentement écrit préalable de NetApp, Inc. Les droits de licences du Département de la Défense du gouvernement des États-Unis se limitent aux droits identifiés par la clause 252.227-7015(b) du DFARS (février 2014).

#### **Informations sur les marques commerciales**

NETAPP, le logo NETAPP et les marques citées sur le site<http://www.netapp.com/TM>sont des marques déposées ou des marques commerciales de NetApp, Inc. Les autres noms de marques et de produits sont des marques commerciales de leurs propriétaires respectifs.